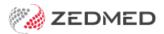

# Use stock in a clinical encounter

Last Modified on 24/07/2024 1:57 pm AEST

Record the use of stock in a clinical encounter. This process records vaccines and consumables used and reduces the stock level in Stock Management.

## Recording vaccine stock

When a vaccine in Stock Management is dispensed in Clinical's Immunisations screen, the clinician needs to select the vaccine that is linked to Stock Management. Vaccines linked to Stock Management show the Stock Management name <u>on the right column</u> in the **Brand/Vaccine** drop-down. This is the vaccine that needs to be selected.

If there is no entry in the right column, the vaccine is either not set up in Stock Management or there are no doses in stock.

| Administered Immu         | nisations        |                        |                                      |                       | ×      |  |  |  |  |
|---------------------------|------------------|------------------------|--------------------------------------|-----------------------|--------|--|--|--|--|
| Administered Vaccinations |                  |                        |                                      |                       |        |  |  |  |  |
| Brand/Vaccine             | Immunisation     | Add                    |                                      |                       |        |  |  |  |  |
|                           | Doctor           |                        |                                      |                       |        |  |  |  |  |
|                           | Branch:          | Branch 1               | ~                                    | Not Given Here        | Modify |  |  |  |  |
|                           | Name:            | Phillip Davis          | ~                                    | Administered Overseas | Delete |  |  |  |  |
|                           | Immunisation Det |                        |                                      |                       |        |  |  |  |  |
| 17 I.S.                   | Brand/Vaccine:   | AstraZeneca COVISHIELD |                                      | ▼ Manual              |        |  |  |  |  |
| ActHIB                    |                  |                        |                                      |                       |        |  |  |  |  |
| Adacel                    |                  |                        |                                      |                       |        |  |  |  |  |
| Adacel Polio              |                  |                        |                                      |                       |        |  |  |  |  |
| ADT Booster               |                  |                        |                                      |                       |        |  |  |  |  |
| Afluria Quad              |                  |                        |                                      |                       |        |  |  |  |  |
| Agrippal                  |                  |                        |                                      |                       |        |  |  |  |  |
| AstraZeneca COVISHIE      | LD               |                        |                                      |                       |        |  |  |  |  |
| AstraZeneca COVISHIELD    |                  |                        | Astra Zeneca - Single Dose 1 (Split) |                       |        |  |  |  |  |
| AstraZeneca Vaxzevria     |                  |                        |                                      |                       |        |  |  |  |  |
| Avaxim                    |                  |                        |                                      |                       |        |  |  |  |  |

Once you have selected the Vaccine:

- Use the **Batch Number** drop-down to select the batch that matches the number on the vial.
- Enter what dose it is (fist doze, second dose etc). This will reduce the stock by 1 dose.

| Brand/Vaccine     | Immunisation X     |                         |                 |                                                              |        |  |  |  |
|-------------------|--------------------|-------------------------|-----------------|--------------------------------------------------------------|--------|--|--|--|
| straZeneca COVISH | Doctor             |                         |                 |                                                              | Add    |  |  |  |
|                   | Branch:            | Branch 1                | ~               | Not Given Here                                               | Modify |  |  |  |
|                   | Name:              | Phillip Davis           | ~               | Administered Overseas                                        | Delete |  |  |  |
|                   | Immunisation Det   | ails                    |                 |                                                              |        |  |  |  |
|                   | Brand/Vaccine:     |                         |                 | ▼ Manual                                                     |        |  |  |  |
|                   | Date Given:        | Include non-AIR vaccina | tions           |                                                              |        |  |  |  |
|                   | Dose:              | 15,04,2022              | School ID:      | Required only if immunisation<br>administered at a school    |        |  |  |  |
|                   | Batch Number:      | FGRT3432334 V           | Store Batch No. | (available from the <u>ACARA</u><br>Australian Schools List) |        |  |  |  |
|                   |                    | FGRT3432334             | <b>—</b>        |                                                              |        |  |  |  |
|                   | Route:<br>Comment: | IM SC Oral              | Intradermal     |                                                              |        |  |  |  |
|                   | connerta           |                         |                 |                                                              |        |  |  |  |
|                   |                    |                         |                 |                                                              |        |  |  |  |
|                   |                    |                         |                 |                                                              |        |  |  |  |
|                   |                    |                         |                 |                                                              |        |  |  |  |
|                   | Add Recall         |                         | 🗸 <u>о</u> к    | X Cancel                                                     |        |  |  |  |

To learn more about Zedmed's Immunisations module, see the Immunisations article.

#### **Correcting recorded stock**

When you select **OK** the vaccine is added to the **Administered Immunisations** screen and when you select **Close** the stock is removed from Stock Management. If the incorrect vaccine is added, use the **Delete** button to remove the vaccine and the stock will be added back. You can then select the correct vaccine.

| Brand/Vaccine         | Date       | Age Given | Dose | Batch       | Comment | Doctor | Add    |
|-----------------------|------------|-----------|------|-------------|---------|--------|--------|
| straZeneca COVISHIELD | 19/04/2022 | 69 years  | 1    | ADE34563T23 |         | PD     |        |
|                       |            |           |      |             |         |        | Modify |
|                       |            |           |      |             |         |        | Delete |
|                       |            |           |      |             |         |        | -      |
|                       |            |           |      |             |         |        |        |

#### Billing for the vaccines

If the patient was admitted from the Waiting Room, the Billing Wizard will open when the encounter ends, and any vaccines linked to Stock Management will appear in the **Selected Items** field.

| Billing Details              |                                                      |                             |                                   |                                         |            |                |
|------------------------------|------------------------------------------------------|-----------------------------|-----------------------------------|-----------------------------------------|------------|----------------|
| Patient Name<br>DOB<br>Payer | Aiden, Marie DVA<br>01/05/1952 HCC                   | Medicare Num<br>Pension Sta | ber 59500526011<br>tus None E     | Safety Net<br>ncounter Duration 0:00:16 |            | 🎉 Configure    |
| Search for item              | n by number or description                           | Selected Items              |                                   |                                         |            |                |
|                              |                                                      | 10988                       | Immunisation provided to a person | . Astra Zeneca - Single Dose (Split)    | 22/04/2022 | ADE34563T23212 |
| Recent Items                 |                                                      |                             |                                   |                                         |            |                |
| 23                           | Level B Surgery Consultation                         |                             |                                   |                                         |            |                |
| 10988                        | Immunisation provided to a person by an              |                             |                                   |                                         |            |                |
| BURN10                       | Burn dressing 10 x 10cm                              |                             |                                   |                                         |            |                |
| GL001A                       | Sterile gloves (pair)                                |                             |                                   |                                         |            |                |
|                              |                                                      | Special Instructi           | ons                               | Selected Instructions                   |            |                |
| Consumables/I                | Immunisations                                        | Attendance Not              | es                                |                                         |            |                |
| 10988                        | Immunisation provided to a person Astra Zeneca - Sir | Attendance cre              | eated by Doctor.                  |                                         |            |                |
| <                            | >                                                    |                             |                                   |                                         |            |                |
| ? Help                       | p                                                    |                             |                                   |                                         | ✓ QK       | X Cancel       |

To learn more about vaccinations in Zedmed, see the Immunisations module and the Ending an encounter and billing articles.

### Recording consumable's stock

When consumables are used, they need to be recorded for stock. Each item and its cost is added to the **Billing** Wizard when the encounter ends.

To record the use of a consumable:

1. Start an encounter if one is not already in progress.

See the starting an encounter article to learn more.

2. Select the **Consumable** icon from the **Current Encounter** toolbar.

This will open the Record Consumable Use - New screen.

Note: If the consumable is not in Stock Management, select **Record a consumable that is not a stock item** and fill in the fields manually.

- 3. Using the **Consumable** drop-down, select the product.
  - The drop-down list will show products in Stock Management that are set as **Consumables** and has stock.
  - If the consumable has a linked sub-product, it will appear beside the product.
- 4. Select the Date Used.
- 5. If the item has a batch number, you can select it using the **Batches** drop-down.
- 6. Enter a comment if required.
- 7. Select **OK** to record the consumable, then **Close** to exit.

#### Billing for the consumables

If the patient was admitted from the Waiting Room, the Billing Wizard will open when the encounter ends, and any consumables will appear in the **Selected Items** field. To learn more, see the **Ending an encounter and billing** article.

| 😢 Zedmed Clir                       | nical                                 |                                                                 |                 |                                        |                   |                        |                    | ( <u>)</u>     |                                |
|-------------------------------------|---------------------------------------|-----------------------------------------------------------------|-----------------|----------------------------------------|-------------------|------------------------|--------------------|----------------|--------------------------------|
| File Encounter                      | Results Reference Lib                 | rary Reports Tools Utilities                                    | Help            |                                        |                   |                        | ~                  |                | _                              |
| (Q                                  | ja (o                                 | - 🗠 🌾                                                           |                 |                                        | M                 |                        | 1                  |                | ž                              |
| Open Patient                        | Open Family Close Pati                | ent Waiting Room Results I                                      | nbox Sca        | an                                     | MIMS              | Address Book           | Travel             | Batch Writer   | To Do List                     |
| Hampton, Gemi                       | Hampton, Gemma 🗵                      |                                                                 |                 |                                        |                   |                        |                    |                |                                |
| Hampton, Gemma                      |                                       |                                                                 |                 | Current Encounter - Duration: 03:02:23 |                   |                        |                    |                |                                |
|                                     |                                       |                                                                 | *               | - R.                                   | Ž                 | 100 M                  |                    | <b>٦</b> (6    |                                |
| Address:                            | 86 Delaware Gdns,<br>NHULUNBUY 881    |                                                                 | Problem         | ms Drugs                               | Observation       | s Immunisation         | ns Consumab        |                |                                |
| DOB:                                | 20/07/2014                            | Home:                                                           | Record Co       | onsumable l                            | Jse - New         |                        |                    | ×              |                                |
| Age:                                | 7 years                               | Work:                                                           |                 |                                        |                   |                        | 67                 | 0.7            | Management Plan                |
| Medicare No:<br>File No:            | 49511350012<br>A38                    | Mobile:<br>Occupation:                                          |                 |                                        |                   | This information w     | vill be associated |                | hanagement han                 |
| IHI Number:                         | 8003 6080 0022 3099                   | Hosp UR No:                                                     | with the curren | t encounter a                          | and problem.      |                        |                    |                |                                |
| IHI Number Statu                    |                                       |                                                                 | Consumable      |                                        |                   |                        |                    | ~              |                                |
| IHI Record Statu<br>Last Updated:   | s: Verified<br>11/05/2020 12:27:33 PM |                                                                 | Consumable      | Sec. 14                                |                   |                        |                    |                |                                |
| cust opdated                        | 11,00,2020 1212,100111                |                                                                 |                 | Record a                               | a consumable that | at is not a stock iter | n                  |                |                                |
| 👁 🗎 🕸 📰                             | 👁 🗎 🕸 🔳 🔯                             |                                                                 |                 |                                        |                   |                        |                    | ~              | 10/00/2021                     |
|                                     | Summary 1                             | /iews                                                           | Date Used       | 20/08/2021                             | 1 💌               |                        |                    |                | r: 18/08/2021<br>Consultations |
|                                     | tachments Measurements                | Medications Incoming Document<br>Allergies Images/ECG Pregnanci |                 |                                        |                   |                        |                    | -              |                                |
| Trobicitis (circl)                  | ais cesures minurisations             | Sort By: Problem Text                                           | Batch Number    |                                        |                   |                        |                    |                |                                |
|                                     |                                       | Sort by. Froblem Text                                           |                 |                                        |                   |                        |                    |                |                                |
| Current Problem<br>Resolved Problem |                                       |                                                                 | Expiry Date     |                                        | •                 |                        |                    |                |                                |
| Resolved Proble                     | ms                                    |                                                                 | Serial Number   |                                        |                   |                        |                    |                |                                |
|                                     |                                       |                                                                 | Comment         |                                        |                   |                        |                    |                |                                |
|                                     |                                       |                                                                 |                 | L                                      |                   |                        |                    |                |                                |
|                                     |                                       |                                                                 |                 |                                        |                   |                        |                    |                |                                |
|                                     |                                       |                                                                 |                 |                                        | [                 | 🗸 <u>о</u> к           | ×                  | <u>C</u> ancel |                                |
| Reference View                      |                                       |                                                                 |                 |                                        |                   |                        |                    |                | 6                              |
| Allergies:                          |                                       |                                                                 | ×               |                                        |                   |                        |                    |                |                                |
| Warnings:                           |                                       |                                                                 |                 |                                        |                   |                        |                    |                |                                |
| l an ingat                          |                                       |                                                                 | *               |                                        |                   |                        |                    |                |                                |
|                                     |                                       |                                                                 |                 |                                        |                   |                        |                    |                | $\sim$                         |
| Recalls:                            |                                       |                                                                 | ×               |                                        |                   |                        |                    |                |                                |